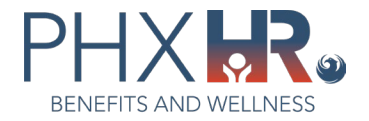

## **Post Employment Health Plan (PEHP) Program Update**

Please follow the steps below to ensure your spouse/qualified domestic partner (QDP), who is a City of Phoenix employee, enrolled on your medical plan, can receive PEHP contributions:

- 1. Log into [eCHRIS](https://hcmprod.phoenix.gov/psp/hcmprod/?cmd=login&languageCd=ENG&)
- 2. Navigate to the Benefits tile in Employee Self Service

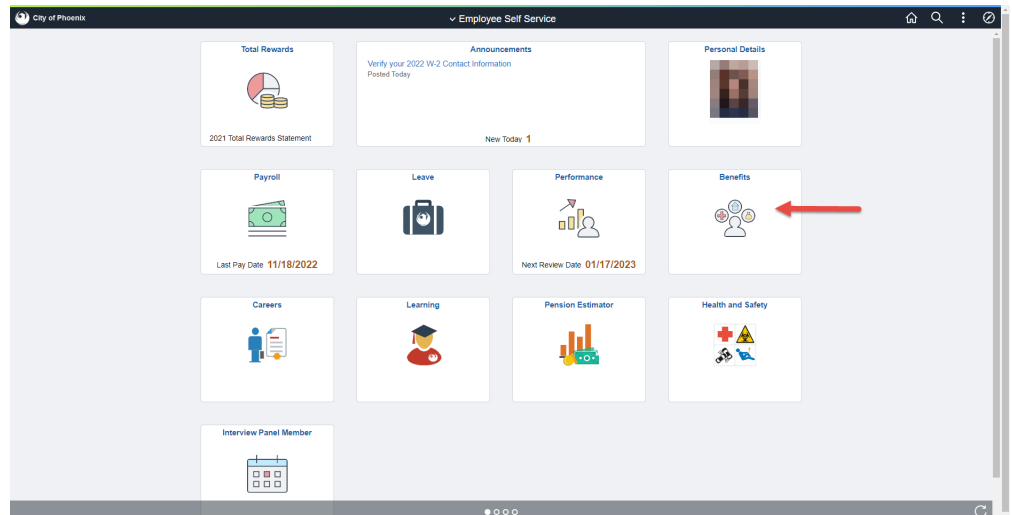

3. Select Dependents and Beneficiaries > Dependent/Beneficiary Info on the left

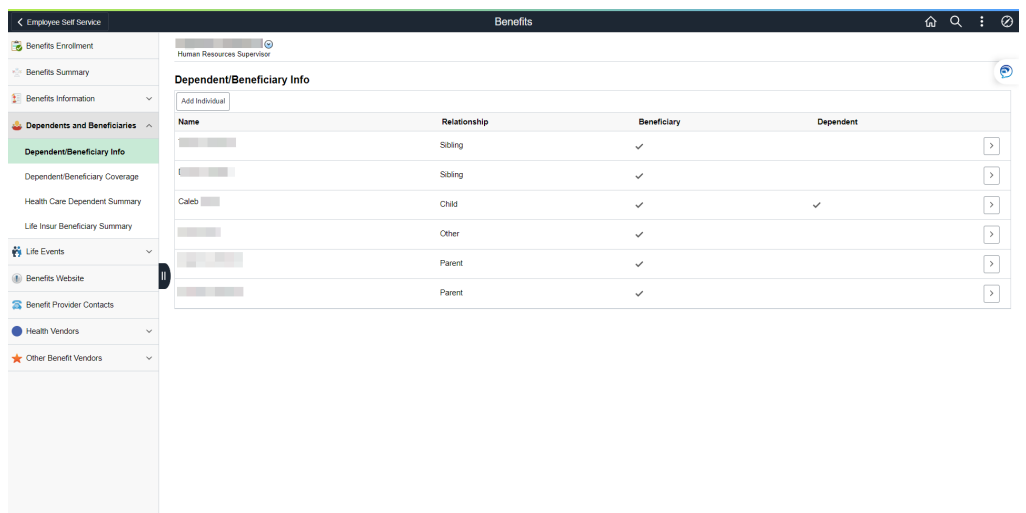

4. Select the dependent/beneficiary to update their social security number

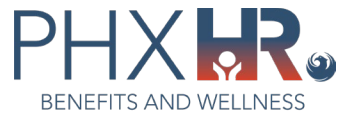

5. Under National ID, click on Add National ID

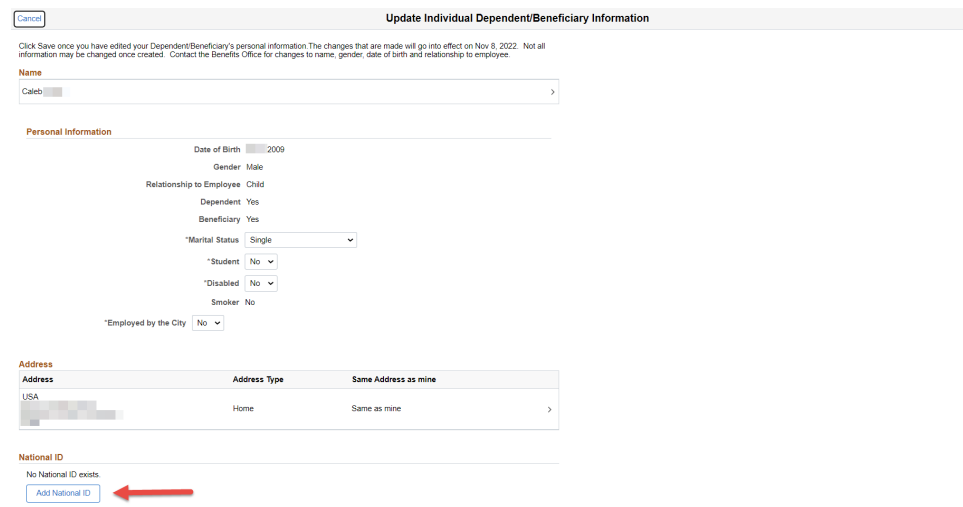

- 6. Enter the beneficiary/dependent social security number
- 7. Click Done

Save J.  $\bullet$